# **Manual Direct100 API V2**

RICCARDO BARANA

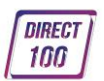

#### **AVISO**

A versão com o URL-base<https://direct100.inesting.com/...> da API será descontinuada no dia 27 de março de 2019. Recomendamos aos novos clientes que utilizem a versão mais recente, [https://sistema.direct100.mobi/...,](https://sistema.direct100.mobi/...) que possui uma infraestrutura mais moderna e veloz.

Basta atualizar a URL-base de<https://direct100.inesting.com/...> Para <https://sistema.direct100.mobi/...> para alternar para o novo serviço.

## **Direct100 API V2**

A Direct100 API V2 permite desenvolver e testar aplicações de forma fácil utilizando qualquer linguagem de programação. Pode utilizar a API para enviar vários tipos de mensagens e consultar dados da sua conta Direct100, tais como relatórios de entrega e saldo disponível.

### Tabela de Contéudos

- [Formatos:](#page-3-0) Informação acerca das formatações suportadas.
- [Autenticação:](#page-3-1) Descrição do processo de autenticação.
	- Token [permanente:](#page-3-2) Como obter um token permanente.
	- Token [temporário:](#page-3-3) Como obter um token temporário.
	- [Request:](#page-4-0) Exemplo de pedido de token temporário.
	- [Response:](#page-4-1) Exemplo de resposta de token temporário.
- [Sms:](#page-5-0) Informação acerca do envio dos vários tipos de sms.
	- [Resquest:](#page-6-0) Exemplo de pedido.
	- [Response:](#page-7-0) Exemplo de resposta.
- [Relatórios:](#page-7-1) Consulta de relatórios de entrega.
	- [Resquest:](#page-9-0) Exemplo de pedido.
	- [Response:](http://www.direct100.mobi/api#report-response) Exemplo de resposta.
- [Recepções:](#page-10-0) Consulta de mensagens recebidas.
	- [Resquest:](#page-10-1) Exemplo de pedido.
	- [Response:](#page-10-2) Exemplo de resposta.
- [Saldo:](#page-11-0) Consulta de saldo disponível.
	- [Request:](#page-12-0) Exemplo de pedido de consulta de saldo.
	- [Response:](#page-12-1) Exemplo de resposta de consulta de saldo.
- [Canais Push:](#page-13-0) Consulta de canais de push notifications.
	- [Request:](#page-13-1) Exemplo de pedido de consulta de canais push.
	- [Response:](#page-13-2) Exemplo de resposta de consulta de canais push.
- [Anexo:](#page-14-0) Consulta de códigos de erro.

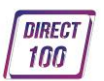

### <span id="page-3-0"></span>**Formatos**

#### **Formatos suportados**

A Direct100 API V2 suporta vários tipos de formatos diferentes tanto nos pedidos como nas respostas. Poderá utilizar o formato de sua preferência dentro dos seguintes:

- JSON (application/json)
- XML (application/xml e text/xml)
- Html (text/html)

O formato deverá ser definido no header do pedido (Headers: "Content-Type"). Se não expecificar o formato desejado na resposta (Headers: "Accept"), a resposta será no mesmo formato do pedido.

## <span id="page-3-1"></span>**Autenticação**

#### Autenticação

Por questões de segurança, o acesso à Direct100 API V2 só é possível através de uma ligação segura. O endereço base é o seguinte:

https://sistema.direct100.mobi/API/{token}/V2

Para se autenticar junta da Direct100 API V2 deverá fornecer um token válido. Existem 2 tipos de tokens: permanentes e temporários.

#### <span id="page-3-2"></span>Token permanente

Os tokens permanentes podem ser solicitados através do email [geral@direct100.mobi.](mailto:geral@direct100.mobi) Estes tokens só expiram se nos for especificamente solicitado. Por questões de segurança, estes tokens estão limitados a 100 requests/hora.

#### <span id="page-3-3"></span>Token temporário

Os tokens temporários são tokens apenas válidos durante um espaço de tempo definido. Contrariamente aos tokens permanentes, não tem qualquer limitação no número de requests/hora. Para obter um token temporário deverá enviar um pedido (HTTP POST)

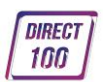

com os parametros indicados para o seguinte url:

POST https://sistema.direct100.mobi/API/V2/Auth

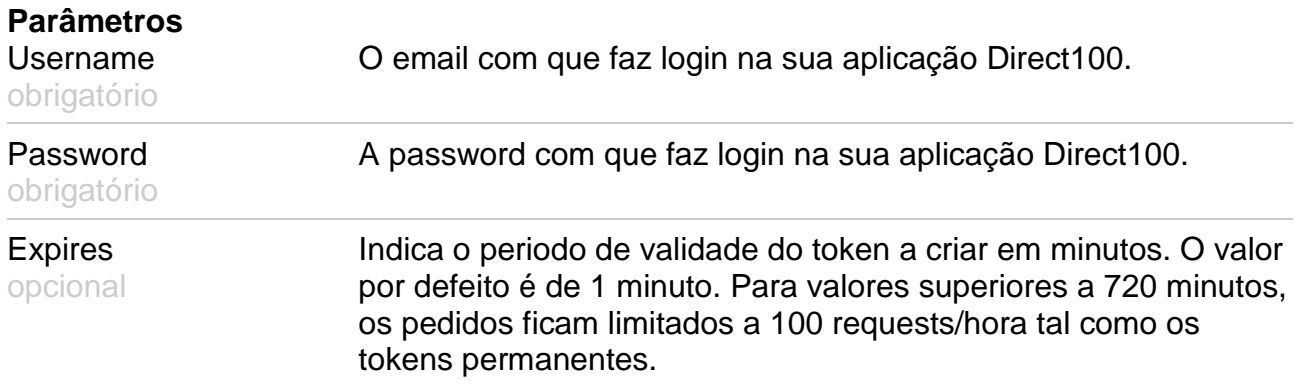

#### <span id="page-4-0"></span>Exemplo de Pedido

POST https://sistema.direct100.mobi/API/V2/Auth

POST Data (application/x-www-form-urlencoded): username=xxx@yyy.com&password=xyz&expires=10

```
POST Data (application/json): 
{"Username":"xxx@yyy.com","Password":"xyz","Expires":"10"}
```

```
POST Data (application/xml): 
<Auth> 
  <Username>xxx@yyy.com</Username> 
  <Password>xyz</Password> 
  <Expires>1</Expires> 
</Auth>
```
#### <span id="page-4-1"></span>Exemplo de Resposta

HTTP/1.1 200 OK Content-Type: application/json; {"Token":"W61LJ47QP92IY83CB56KZ54NR83TM72D","Expires":"1"}

HTTP/1.1 200 OK Content-Type: application/xml; <AuthResponse xmlns:xsi="http://www.w3.org/2001/XMLSchema-instance" xmlns:xsd="http://www.w3.org/2001/XMLSchema"> <Token>W61LJ47QP92IY83CB56KZ54NR83TM72D</Token>

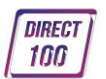

 <Expires>9</Expires> </AuthResponse>

No caso de ocorrer algum erro, a resposta apresentará o seguinte formato:

HTTP/1.1 200 OK Content-Type: application/json; {"Error":"ERROR05","Description":"Invalid Credentials"}

HTTP/1.1 200 OK Content-Type: application/xml; <ErrorResponse xmlns:xsi="http://www.w3.org/2001/XMLSchema-instance" xmlns:xsd="http://www.w3.org/2001/XMLSchema"> <Error>ERROR05</Error> <Description>Invalid Credentials</Description> </ErrorResponse>

Poderá consultar o significado dos diferentes tipos de erros no anexo.

### <span id="page-5-0"></span>**Sms**

#### Envio de Sms

Para o envio de sms deverá enviar um pedido (HTTP POST) com os parametros indicados para o seguinte url:

POST https://sistema.direct100.mobi/API/{token}/V2/Sms

**Parâmetros**

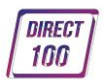

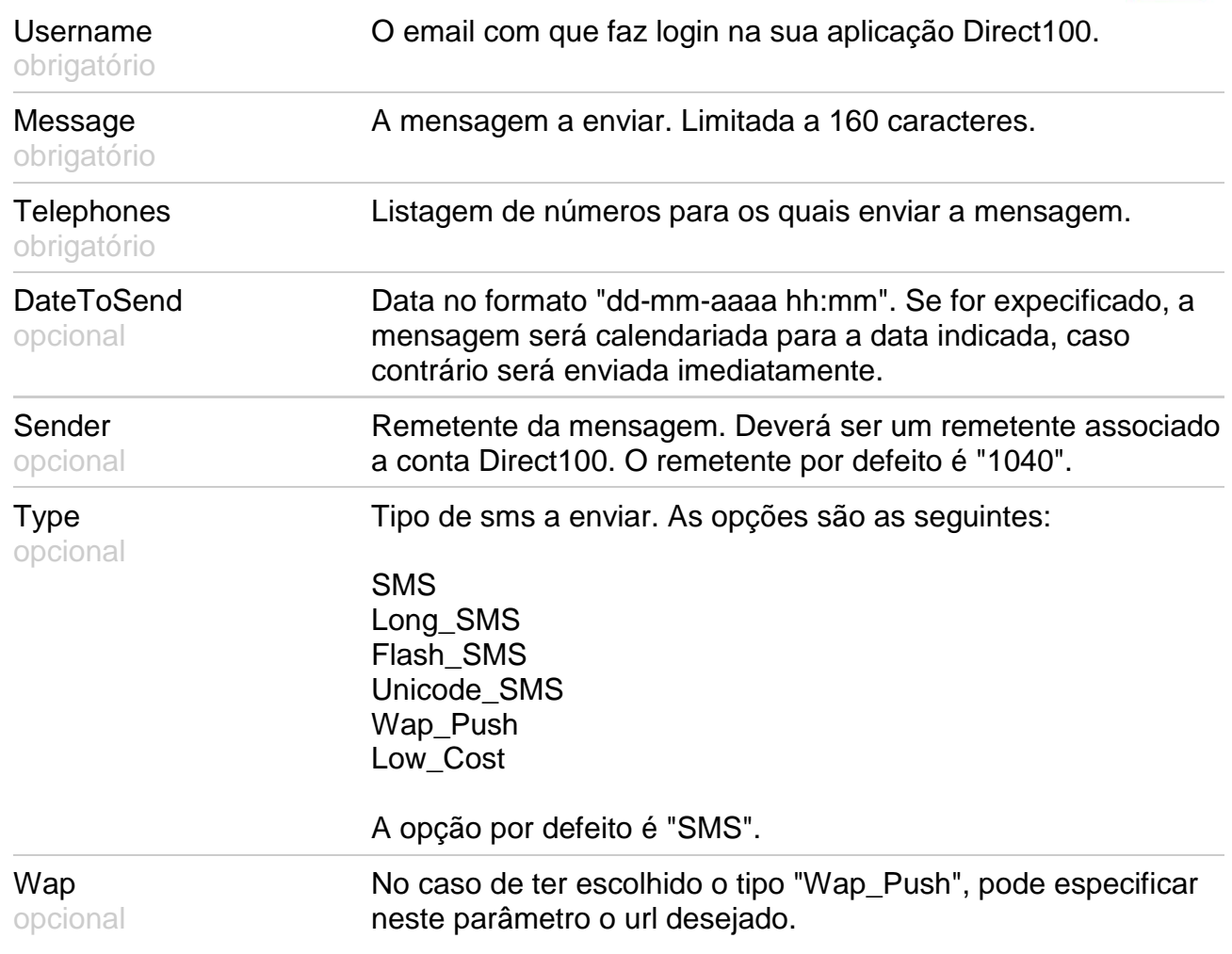

#### <span id="page-6-0"></span>Exemplo de Pedido

**POST** 

https://sistema.direct100.mobi/API/W61LJ47QP92IY83CB56KZ54NR83TM72D/V2/Sms POST Data (application/x-www-form-urlencoded): username=xxx@yyy.com&Message=Teste Direct100 API

V2&Telephones=351910000000&Telephones=351960000000&DateToSend=01-01-2020 08:00&Sender=Direct100&Type=Wap\_Push&Wap=www.direct100.mobi

POST Data (application/json): {"Username":"xxx@yyy.com","Message":"Teste Direct100 API V2","Telephones":["351910000000","351960000000"],"DateToSend":"01-01-2020 08:00","Sender":"Direct100","Type":"Wap\_Push","Wap":"www.direct100.mobi"}

POST Data (application/xml): <Sms> <Username>xxx@yyy.com</Username> <Message>Teste Direct100 API V2</Message> <Telephones>

**DIRECT** 100

 <Tel>351910000000</Tel> <Tel>351910000000</Tel> </Telephones> <DateToSend>01-01-2020 08:00</DateToSend> <Sender>Direct100</Sender> <Type>Wap\_Push</Type> <Wap>www.direct100.mobi</Wap> </Sms>

#### <span id="page-7-0"></span>Exemplo de Resposta

HTTP/1.1 200 OK Content-Type: application/json; {"Id":"FrZzOZ8Dalg=","Balance":"1,75 euros"}

HTTP/1.1 200 OK Content-Type: application/xml; <SmsResponse xmlns:xsi="http://www.w3.org/2001/XMLSchema-instance" xmlns:xsd="http://www.w3.org/2001/XMLSchema"> <Id>FrZzOZ8Dalg=</Id> <Balance>1,75 euros</Balance> </SmsResponse>

No caso de ocorrer algum erro, a resposta apresentará o seguinte formato:

HTTP/1.1 200 OK Content-Type: application/json; {"Error":"ERROR03","Description":"Invalid Token"}

HTTP/1.1 200 OK Content-Type: application/xml; <ErrorResponse xmlns:xsi="http://www.w3.org/2001/XMLSchema-instance" xmlns:xsd="http://www.w3.org/2001/XMLSchema"> <Error>ERROR03</Error> <Description>Invalid Token</Description> </ErrorResponse>

<span id="page-7-1"></span>Poderá consultar o significado dos diferentes tipos de erros no [anexo.](#page-14-0)

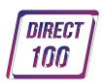

### **Relatório**

### Consultar relatórios de entrega

Para consultar relatórios de entrega deverá enviar um pedido (HTTP GET) com os parametros indicados para o seguinte url:

GET https://sistema.direct100.mobi/API/{token}/V2/Report

Se não expecificar nenhum parâmetro, será devolvido o último relatório disponível.

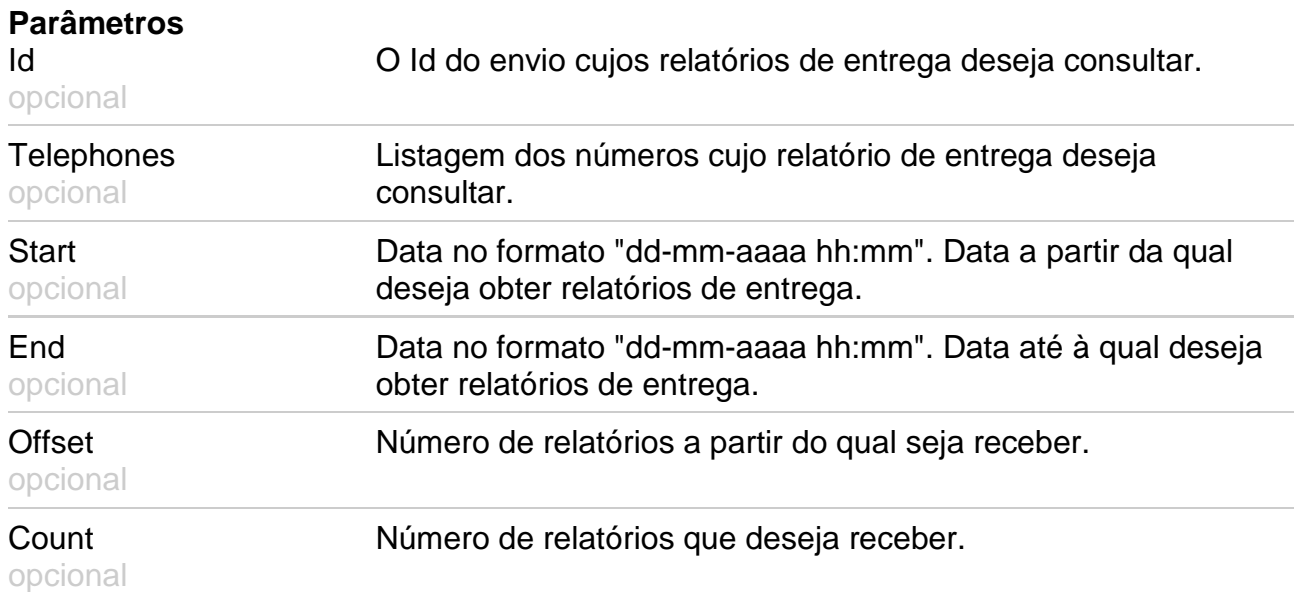

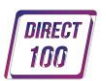

#### <span id="page-9-0"></span>Exemplo de Pedido

GET

https://sistema.direct100.mobi/API/W61LJ47QP92IY83CB56KZ54NR83TM72D/V2/Report

**GFT** 

https://sistema.direct100.mobi/API/W61LJ47QP92IY83CB56KZ54NR83TM72D/V2/Report ?id=FrZzOZ8Dalg=&telephones=351910000000&telephones=351960000000&start=07- 02-2013%2010:00&end=07-02-2013%2018:00&count=5&offset=10

### Exemplo de Resposta

HTTP/1.1 200 OK Content-Type: application/json; {"Reports":[{"Id":"FrZzOZ8Dalg=","Telephone":"351910000000","SentDate":"04-10-2013 10:00","ReportDate":"04-10-2013 10:01","Status":"Delivered"},{"Id":"FrZzOZ8Dalg=","Telephone":"351960000000","SentDat e":"04-10-2013 10:00","ReportDate":"04-10-2013 10:03","Status":"Delivered"}]} HTTP/1.1 200 OK Content-Type: application/xml; <ReportResponse xmlns:xsi="http://www.w3.org/2001/XMLSchema-instance"

xmlns:xsd="http://www.w3.org/2001/XMLSchema">

<Report>

<Id>FrZzOZ8Dalg=</Id>

<Telephone>351910000000</Telephone>

<SentDate>04-10-2013 10:00</Sentdate>

<ReportDate>04-10-2013 10:01</ReportDate>

<Status>Delivered</Status>

</Report>

<Report>

 <Id>FrZzOZ8Dalg=</Id> <Telephone>351960000000</Telephone> <SentDate>04-10-2013 10:00</Sentdate> <ReportDate>04-10-2013 10:03</ReportDate> <Status>Delivered</Status> </Report> </ReportResponse>

No caso de ocorrer algum erro, a resposta apresentará o seguinte formato:

```
HTTP/1.1 200 OK 
Content-Type: application/json; 
{"Error":"ERROR03","Description":"Invalid Token"}
```
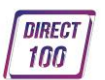

HTTP/1.1 200 OK Content-Type: application/xml; <ErrorResponse xmlns:xsi="http://www.w3.org/2001/XMLSchema-instance" xmlns:xsd="http://www.w3.org/2001/XMLSchema"> <Error>ERROR03</Error> <Description>Invalid Token</Description> </ErrorResponse>

Poderá consultar o significado dos diferentes tipos de erros no [anexo.](#page-14-0)

### <span id="page-10-0"></span>**Recepções**

#### Consultar mensagens recebidas

Para consultar as mensagens recebidas deverá enviar um pedido (HTTP GET) com os parametros indicados para o seguinte url:

GET https://sistema.direct100.mobi/API/{token}/V2/Reply

Se não expecificar nenhum parâmetro, será devolvida última mensagem recebida.

#### **Parâmetros**

**Start** opcional mensagens recebidas. Data no formato "dd-mm-aaaa hh:mm". Data a partir da qual deseja obter as

End opcional mensagens recebidas. Data no formato "dd-mm-aaaa hh:mm". Data até à qual deseja obter as

Offset Número de mensagens a partir do qual seja receber. opcional

Count Número de mensagens que deseja receber. opcional

#### <span id="page-10-1"></span>Exemplo de Pedido

**GFT** 

https://sistema.direct100.mobi/API/W61LJ47QP92IY83CB56KZ54NR83TM72D/V2/Reply

GET

https://sistema.direct100.mobi/API/W61LJ47QP92IY83CB56KZ54NR83TM72D/V2/Reply? start=07-02-2013%2010:00&end=07-02-2013%2018:00&count=5&offset=10

#### <span id="page-10-2"></span>Exemplo de Resposta

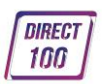

HTTP/1.1 200 OK

Content-Type: application/json; {"Replies":[{"ShortNumber":"4010","Keyword":"Direct100","Telephone":"351910000000","D ate":"06-02-2013 16:46:29","Message":"Direct100 Teste 1"},{"ShortNumber":"4010","Keyword":"Direct100","Telephone":"351960000000","Date":"06 -02-2013 16:43:08","Message":"Direct100 Teste 2"}]}

HTTP/1.1 200 OK

Content-Type: application/xml;

<ReplyResponse xmlns:xsi="http://www.w3.org/2001/XMLSchema-instance"

xmlns:xsd="http://www.w3.org/2001/XMLSchema">

<Reply>

<ShortNumber>4010</ShortNumber>

<Keyword>Direct100</Keyword>

<Telephone>351910000000</Telephone>

<Date>06-02-2013 16:46:29</Date>

<Message>Direct100 Teste 1</Message>

</Reply>

<Reply>

<ShortNumber>4010</ShortNumber>

<Keyword>Direct100</Keyword>

<Telephone>351960000000</Telephone>

<Date>06-02-2013 16:43:08</Date>

<Message>Direct100 Teste 2</Message>

</Reply>

</ReplyResponse>

No caso de ocorrer algum erro, a resposta apresentará o seguinte formato:

HTTP/1.1 200 OK Content-Type: application/json; {"Error":"ERROR03","Description":"Invalid Token"}

HTTP/1.1 200 OK Content-Type: application/xml; <ErrorResponse xmlns:xsi="http://www.w3.org/2001/XMLSchema-instance" xmlns:xsd="http://www.w3.org/2001/XMLSchema"> <Error>ERROR03</Error> <Description>Invalid Token</Description> </ErrorResponse>

<span id="page-11-0"></span>Poderá consultar o significado dos diferentes tipos de erros no [anexo](#page-14-0)

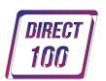

# **Saldo**

#### Consulta de Saldo

Para consultar o saldo disponível na sua aplicação Direct100 deverá enviar um pedido (HTTP GET) para o seguinte url:

GET https://sistema.direct100.mobi/API/{token}/V2/Balance

#### <span id="page-12-0"></span>Exemplo de Pedido

**GET** 

https://sistema.direct100.mobi/API/W61LJ47QP92IY83CB56KZ54NR83TM72D/V2/Balanc e

#### <span id="page-12-1"></span>Exemplo de Resposta

HTTP/1.1 200 OK Content-Type: application/json; {"Balance":"1,04 euros"}

HTTP/1.1 200 OK Content-Type: application/xml; <BalanceResponse xmlns:xsi="http://www.w3.org/2001/XMLSchema-instance" xmlns:xsd="http://www.w3.org/2001/XMLSchema"> <Balance>1,04 euros</Balance> </BalanceResponse>

No caso de ocorrer algum erro, a resposta apresentará o seguinte formato:

HTTP/1.1 200 OK Content-Type: application/json; {"Error":"ERROR03","Description":"Invalid Token"}

HTTP/1.1 200 OK Content-Type: application/xml; <ErrorResponse xmlns:xsi="http://www.w3.org/2001/XMLSchema-instance" xmlns:xsd="http://www.w3.org/2001/XMLSchema"> <Error>ERROR03</Error> <Description>Invalid Token</Description> </ErrorResponse>

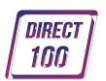

## <span id="page-13-0"></span>**Canais Push**

#### Consultar canais push

Para consultar os canais push associados a uma app, deverá enviar um pedido (HTTP GET) para o seguinte url:

GET https://sistema.direct100.mobi/API/{token}/V2/PushChannels/{AppId}

**Parâmetros** Id opcional Id do canal que deseja visualizar.

#### <span id="page-13-1"></span>Exemplo de Pedido

**GET** https://sistema.direct100.mobi/API/W61LJ47QP92IY83CB56KZ54NR83TM72D/V2/PushC hannels/abcdefghij

**GFT** 

https://sistema.direct100.mobi/API/W61LJ47QP92IY83CB56KZ54NR83TM72D/V2/PushC hannels/abcdefghij?Id=2

#### <span id="page-13-2"></span>Exemplo de Resposta

HTTP/1.1 200 OK Content-Type: application/json; {"Channels":[{"Id":"1","Name":"News","Image":" https://sistema.direct100.mobi/Content/Files/Push/news.jpg"},{"Id":"2","Name":"Promotions ","Image":" https://sistema.direct100.mobi/Content/Files/Push/prom.jpg"}]}

HTTP/1.1 200 OK Content-Type: application/xml; <PushChannelsResponse xmlns:xsi="http://www.w3.org/2001/XMLSchema-instance" xmlns:xsd="http://www.w3.org/2001/XMLSchema"> <Channel> <Id>1</Id> <Name>News</Name> <Image> https://sistema.direct100.mobi/Content/Files/Push/news.jpg</Image> </Channel> <Channel>  $<$  $\frac{d}{2}<$  $\frac{d}{d>}$  <Name>Promotions</Name> <Image> https://sistema.direct100.mobi/Content/Files/Push/prom.jpg</Image>

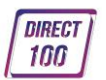

 </Channel> </PushChannelsResponse>

No caso de ocorrer algum erro, a resposta apresentará o seguinte formato:

HTTP/1.1 200 OK Content-Type: application/json; {"Error":"ERROR03","Description":"Invalid Token"}

HTTP/1.1 200 OK Content-Type: application/xml; <ErrorResponse xmlns:xsi="http://www.w3.org/2001/XMLSchema-instance" xmlns:xsd="http://www.w3.org/2001/XMLSchema"> <Error>ERROR03</Error> <Description>Invalid Token</Description> </ErrorResponse>

Poderá consultar o significado dos diferentes tipos de erros no [anexo.](#page-14-0)

<span id="page-14-0"></span>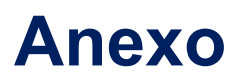

#### Códigos de erro

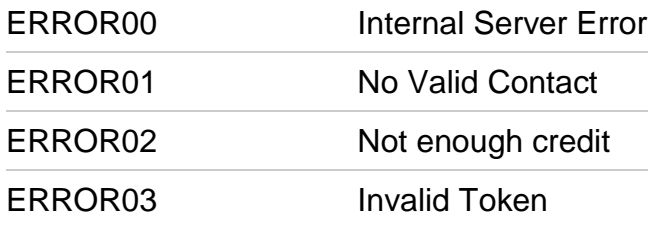

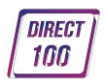

ERROR04 Message Required

ERROR05 Invalid Credentials